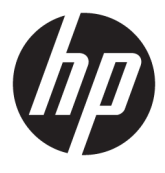

# מדריך למשתמש

© Copyright 2016 HP Development Company, L.P.

Microsoft ו-Windows הם סימנים מסחריים או םימנסי םייסחרמ םימרשו של Microsoft Corporation בארצות הברית ו/או במדינות אחרות.

המידע המובא כאן עשוי להשתנות ללא כל הודעה מוקדמת. האחריות הבלעדית למוצרים ולשירותים של HP מפורטת במפורש בכתבי האחריות הנלווים למוצרים ולשירותים אלו. אין להבין מתוך הכתוב לעיל כי תחול על המוצר אחריות נוספת כלשהי. חברת HP מסירה מעליה כל חבות שהיא בגין שגיאות טכניות, שגיאות עריכה או השמטות הכלולות במסמך זה.

#### **דעההו על תודאו צרהמו**

מדריך זה מתאר את המאפיינים הנפוצים ברוב הדגמים. ייתכן שיכולות מסוימות לא תהיינה זמינות במוצר שברשותך. כדי לגשת למדריכים העדכניים <u>http://www.hp.com/</u> ביותר למשתמש, היכנס לאתר [support](http://www.hp.com/support). בחר **product your Find**( חפש את צרהמו שלך) ובצע את ההוראות המוקרנות על המרקע.

מהדורה שניה: מארס 2016

מהדורה ראשונה: ינואר 2016

מק"ט מסמך: 851545-BB2

#### **תודאו ךירמד זה**

מדריך זה מספק מידע על המאפיינים של הצג, על אופן התקנתו ועל המפרטים הטכניים שלו.

- **. <mark>אזהרה!</mark> מצביע על מצב מסוכן כלומר, מצב שאם לא יימנע תוצאותיו <b>עלולות** להיות מוות או פציעה חמורה.
- <mark>. זהירות:</mark> מצביע על מצב מסוכן כלומר, מצב שאם לא יימנע תוצאותיו **עלולות** להיות פציעות קלות עד בינוניות, .
- שוב: הערה שמציינת שהמידע חשוב אך אינו מתייחס לסיכונים אפשריים (לדוגמה, הודעות המתייחסות לנזקי רכוש). **T** הודעה שמתרה במשתמש כי כשל בביצוע התהליך בדיוק כפי שמתואר עלול לגרום לאובדן נתונים או לנזק לחומרה או לתוכנה. וכן, הערה שמכילה מידע חיוני שמסביר מושג או את הדרך להשלמת משימה.
	- הערה: מכיל מידע נוסף שנועד להדגיש או להשלים נקודות חשובות בטקסט הראשי. **.** 
		- <del>.</del> עצה: עצות מועילות להשלמת משימה.

iv

# תוכן העניינים

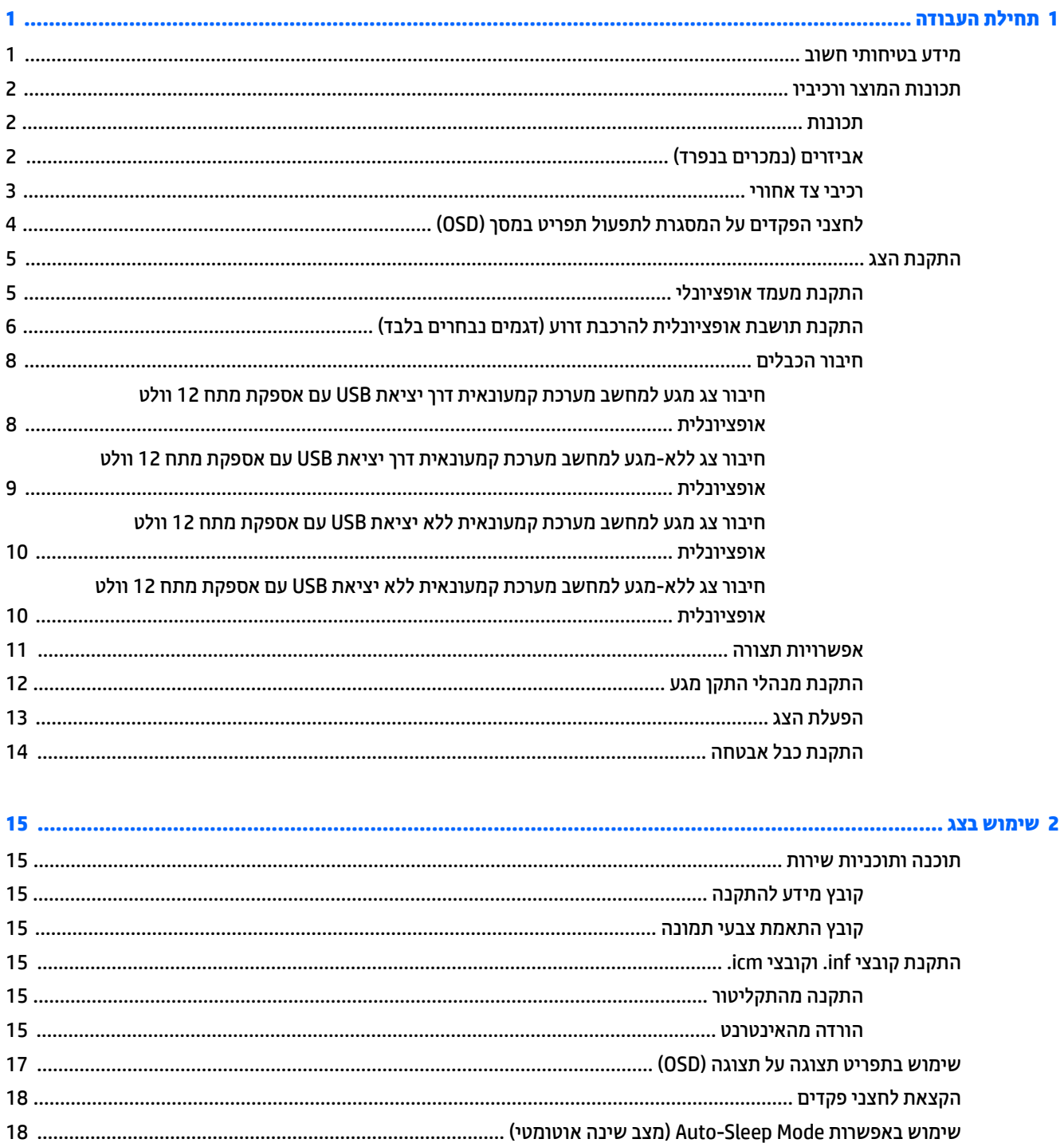

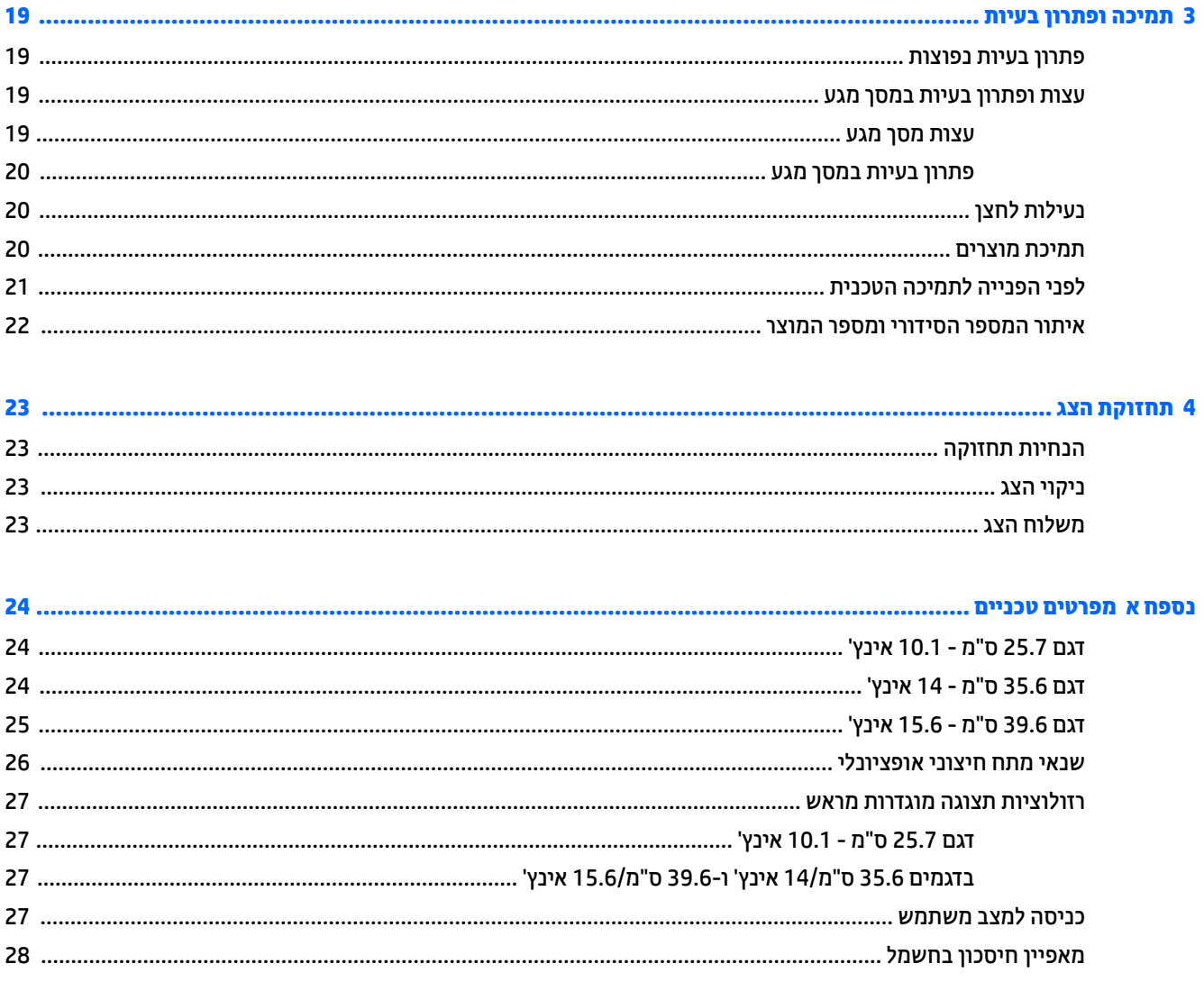

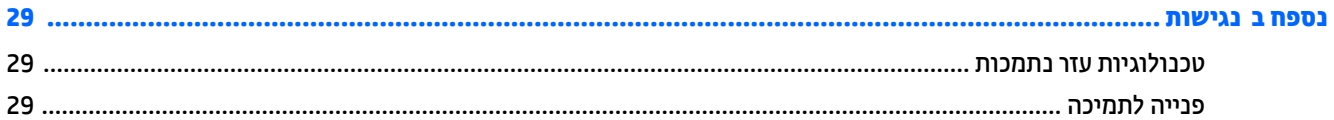

# **תחילת העבודה**

### **דעימ תיחויבט בשוח**

<span id="page-6-0"></span>ייתכן ששנאי מתח וכבל חשמל יסופקו עם הצג. אם משתמשים בכבל אחר, יש להשתמש אך ורק במקור מתח ובתקע המתאימים לצג זה. למידע על ערכת כבל המתח שיש להשתמש בה יחד עם הצג, עיין ב*הודעות המוצר* המפורטות בתקליטור או בערכת התיעוד.

- **ג' אזהרה!** כדי להפחית את הסיכון למכת חשמל או לנזק לציוד: <u>^</u>
- חבר את כבל המתח לשקע חשמלי שהגישה אליו קלה בכל עת.
- נתק את המחשב ממקור המתח על-ידי ניתוק כבל החשמל משקע החשמל.

• אם כבל המתח סופק עם תקע של שלושה פינים, חבר אותו לשקע חשמל מוארק בעל 3 פינים. אל תשבית את פין ההארקה של כבל המתח. לדוגמה. על-ידי חיבור מתאם בעל 2 פינים. הפיו המשמש להארקה הוא מאפייו בטיחות חשוב.

מטעמי בטיחות, אין להניח חפצים כלשהם על כבלי חשמל או כבלים אחרים. יש לסדר אותם כך שאיש לא ידרוך עליהם או ימעד רגללת

כדי לצמצם את הסיכון לפציעה חמורה, קרא את המדריך *הוראות בטיחות ונוחות.* הוא מתאר התקנה תקינה של תחנת עבודה, יציבה תקינה וכן הרגלי בריאות ועבודה למשתמשי המחשב, ומספק בנוסף מידע בטיחותי חשוב בנושאי חשמל ומכניקה. תדריך זה נמצא באינטרנט, בכתובת http://www.hp.com/ergo.

י גידה משוב: (כדי להגן על הצג ועל המחשב, יש לחבר את כל כבלי המתח של המחשב וההתקנים ההיקפיים (כגון צג, מדפסת או α סורק) להתקן הגנה כלשהו מפני קפיצות מתח, כגון רב-שקע עם הגנת מתח או מערכת אל-פסק (UPS). לא כל רבי-השקע מספקים הגנה מפני קפיצות מתח; מפצלי השקעים צריכים לשאת תווית המאשרת במפורש שיש להם יכולת הגנה מנחשולי מתח. השתמש ברב-שקע שהיצרן שלו מציע מדיניות של החלפה במקרה של נזק, שבמסגרתה יוחלף הציוד שלך אם ההגנה מפני נחשולי מתח לא תפעל כראוי.

השתמש בפריט ריהוט מתאים ובעל גודל נאות עבור צג ה-LCD מבית HP שלך.

<u>האזהרה! בגי LCD המוצבים באופן לקוי על פריטים כגון שידות, כונניות, מדפים, שולחנות, רמקולים, ארגזים או עגלות <u>(</u></u> עלולים ליפול ולגרום לפגיעות גופניות.

סדר בקפידה את החוטים והכבלים המחוברים לצג ה-LCD וודא שאי אפשר למשוך אותם, לאחוז בהם או למעוד בגללם.

ודא שהזרם הנקוב (אמפר) הכולל של המכשירים המחוברים לשקע אינו עולה על הזרם הנקוב של השקע, וכי הזרם הנקוב (אמפר) הכולל של המכשירים המחוברים לכבל אינו עולה על הזרם הנקוב הכולל של הכבל. עיין בתווית המתח כדי לקבוע מהו הזרם הנקוב (באמפרים - AMPS או A) של כל התקן.

מקם את הצג קרוב לשקע חשמל נגיש. כדי לנתק את הצג מהמתח, תפיסת בחוזקה את התקע ומשוך אותו מהשקע. לעולם אין לנתק את הצג על-ידי משיכת הכבל.

אין להפיל את הצג או להניח אותו על משטח לא יציב.

**הערה: \_ מוצר זה מתאים למטרות בידור. שקול למקם את הצג בסביבה בעלת תאורה מבוקרת, כדי למנוע הפרעות מתאורת <del>"</del>** הסביבה וממשטחים בהירים, שעלולים לגרום להשתקפויות מטרידות במסך.

## **תנותכו צרהמו ויבכירו**

### **תכונות**

תנותכו הצג:

- <span id="page-7-0"></span>● צג מגע דלבגו 25.7 ס"מ )10.1 ץניא ('היצולוזבר של 800 x ,1280 כהיתמו גהבתצו במרקע אמל תויצולוזבר תכונמו יותר; כולל אפשרות שינוי יחס תצוגה מותאם לגודל תמונה מרבי תוך שמירה על יחס הממדים המקורי
- צג מגע בגודל 35.6 ס"מ (14 אינץ') ברזולוציה של 768 x 768, ותמיכה בתצוגה במרקע מלא ברזולוציות נמוכות יותר; כולל אפשרות שינוי יחס תצוגה מותאם לגודל תמונה מרבי תוך שמירה על יחס הממדים המקורי
	- צג מגע בגודל 39.6 ס"מ (15.6 אינץ') ברזולוציה של 768 x 768, ותמיכה בתצוגה במרקע מלא ברזולוציות נמוכות יותר; כולל אפשרות שינוי יחס תצוגה מותאם לגודל תמונה מרבי תוך שמירה על יחס הממדים המקורי
		- זווית צפייה רחבה המאפשרת צפייה ממצב עמידה ובתנועה מצד לצד
			- $\bullet$  בדגמי מגע, 5-נקודות מגע בהטלה קיבולית
			- $HP$  ספק כוח חיצוני 45 וואט זמין לרכישה מ-HP
			- כהיתמ כבהבהר 100 מ"מ x 100 מ"מ בתקן VESA
				- הזנה במתח בזרם ישר (DC)
				- $\blacksquare$  נתה אות וידיאו דרך DisplayPort
				- **יוגמי מגע, יציאת USB Type C להעלאה**
			- יכולת הכנס-הפעל, אם נתמכת על-ידי מערכת ההפעלה
		- חריץ כבל אבטחה בגב הצג, המיועד לנעילת הצג באמצעות כבל אבטחה
		- התאמות תפריט OSD במספר שפות, לקלות התקנה ואופטימיזציית מסך  $\bullet$
		- רותוכנה HP Display Assistant שנועדה לכוונון ההגדרות של הצג ולאפשור אמצעים למניעת גניבה, (עיין במדריך ) האנדי ).<http://www.hp.com/support> באתר או לצג ףרהמצו ריטובתקל כללהנ *HP Display Assistant* למשתמש
			- תקליטור תוכנה ותיעוד הכולל את מנהלי ההתקן של הצג ותיעוד המוצר
				- שר מאפיין חיסכון באנרגיה עונה לדרישות צריכת הספק מופחתת

ق**הערה: ל**מידע בנושא תקינה ובטיחות, עיין ב*הודעות המוצר* הכלולות בתקליטור או בערכת התיעוד. כדי לאתר עדכונים . במדריר למשתמש של המוצר שלר. בקר באתר http://www.hp.com/support כדי להוריד את הגרסאות העדכניות ביותר של HP התוכניות ואת מנהלי ההתקן. בנוסף, הירשם לקבלת הודעות אוטומטיות בנוגע לזמינות עדכונים חדשים.

### **םיזריאב ) םינמכר דפרבנ (**

- מעמד צג HP לשימוש עם צג מגע 25.7 ס"מ (10.1 אינץ') או עם צג 35.6 ס"מ (14 אינץ') מגע או ללא מגע.
	- מעמד יפקטמקו HP מושילש עם צג מגע 39.6 ס"מ )15.6 ץניא ('
- בתתוש כבתלהר וערז HP כתוער כבל 700 מ"מ תהכולל כבל 700 מ"מ רבולחי אתיציל DisplayPort, כבל "Y", כבלו מתח 700 USB מ"מ, לשימוש בצג מגע 25.7 ס"מ (10.1 אינץ') ובצג 35.6 ס"מ (14 אינץ') מגע או ללא-מגע, כדי להציב את הצג כצג לקוח במחשב של מערכת קמעונאית.
	- כתער כבל HP 300 ס"מ רבולחי אתיציל DisplayPort
	- כתער כבל HP 300 ס"מ רבולחי אתיציל DisplayPort כתוער כבל "Y "USB/מתח מושילש יבצג מגע 25.7 ס"מ ) 10.1 אינץ'), 35.6 ס"מ (14 אינץ') ו- 39.6 ס"מ (15.6 אינץ')
- כתער כבל HP 300 ס"מ רבולחי אתיציל DisplayPort כתוער כבל מתח USB מושילש בצג 35.6 ס"מ )14 ץניא ('אלל מגע
- <span id="page-8-0"></span>● כתער כבל HP 300 ס"מ רבולחי אתיציל DisplayPort כתוער כבל A-B USB/מתח מושילש יבצג מגע 25.7 ס"מ ) 10.1 (35.6 ס"מ (14 אינץ') ו- 39.6 ס"מ (15.6 אינץ')
	- שנאי מתח 45 HP וואט  $\bullet$

#### **יבכיר דצ יראחו**

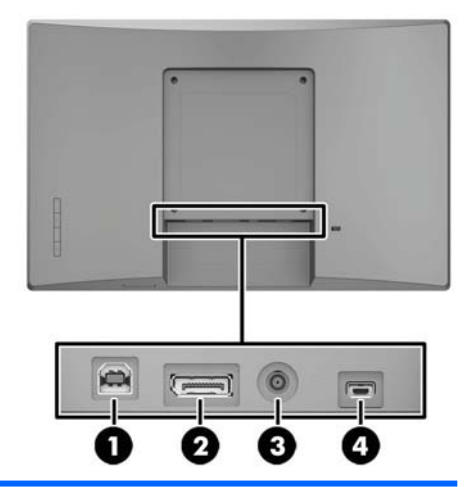

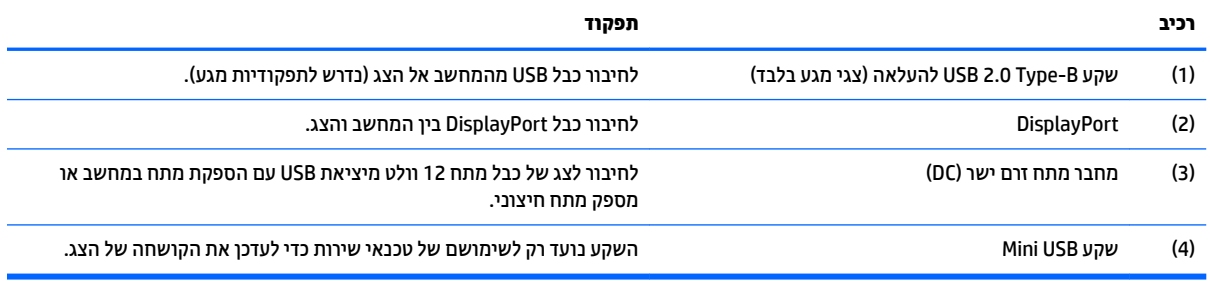

## **יצנלח םיהפקד על תגרסהמ לתפעול יטתפר סךבמ )OSD)**

<span id="page-9-0"></span>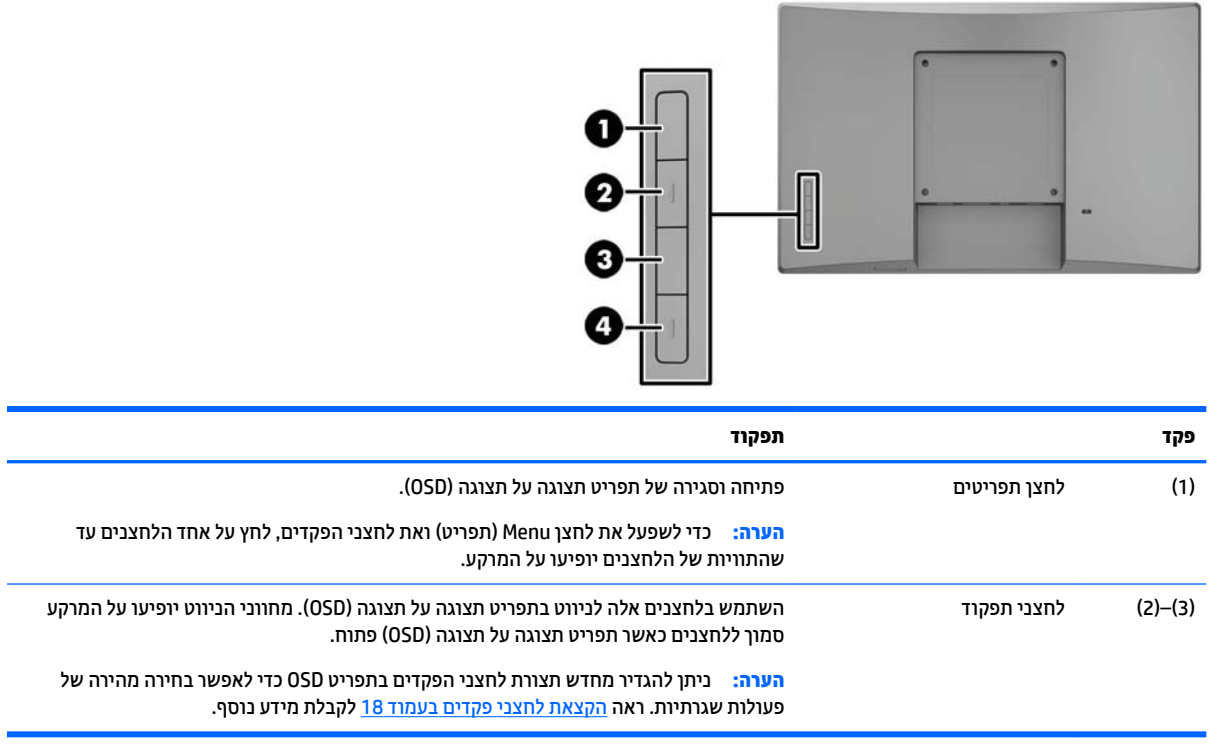

<mark>הערה: כ</mark>די לצפות בסימולטור תפריט OSD, בקר ב-Dift Customer Self-Repair Services Media Library (ספריית המדיה של שירותי התיקון העצמי ללקוחות HP) בכתובת <u><http://www.hp.com/go/sml> .</u>

## **התקנת הצג**

### **התקנת מעמד ילנופציאו**

<span id="page-10-0"></span>המעמדים הקמעונאים של HP נמכרים בנפרד. להתקנת המעמד, פעל בהתאם להנחיות שלהלן.

- 1. הנח את הצג כשפניו כלפי מטה על משטח שטוח המכוסה בבד יבש ונקי.
- 1. הנח את לוחית ההרכבה על גב הצג (1), והברג את שני הברגים בחלק העליון לוחית ההרכבה (2).

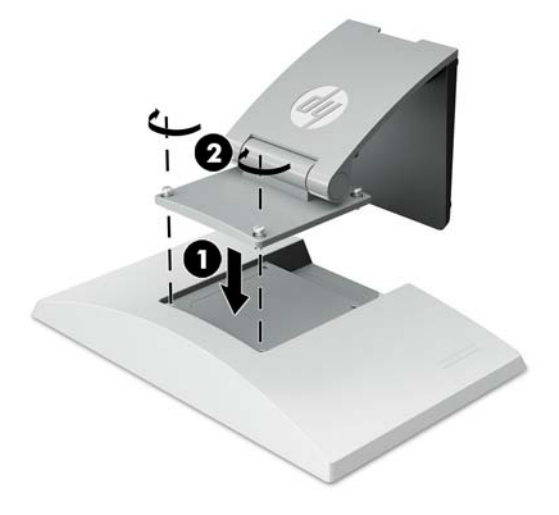

8. הטה את המעמד לאחור כדי להגיע לחלק התחתון של לוחית ההרכבה.

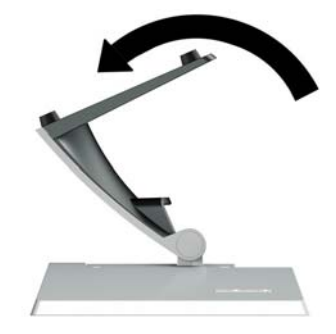

**4.** הברג את שני הברגים בחלק התחתון של לוחית ההרכבה כדי להדק את המעמד לצג.

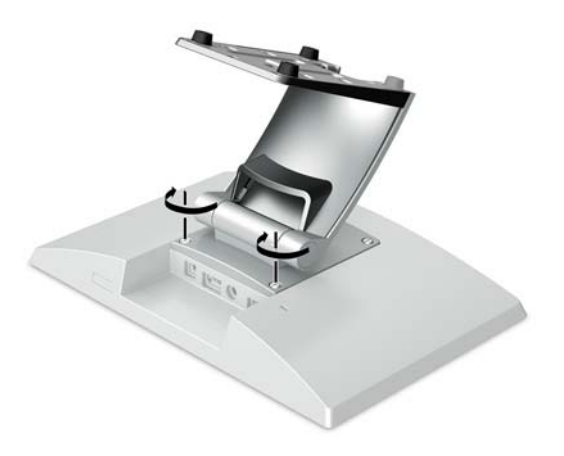

<span id="page-11-0"></span><mark>5.</mark> יכדי להעביר כבלים כאשר המעמד מחובר, משוך והוצא את מכסה פתח העברת הכבלים שעל צוואר המעמד (1). העבר את הכבלים כלפי מטה דרך הפתח שבצוואר המעמד ודרך החור שבמרכז הבסיס ומשוך אותם החוצה מתחתית הבסיס (2). הצמד בנקישה את מכסה הכבלים אל צוואר המעמד כדי לכסות את הכבלים (3).

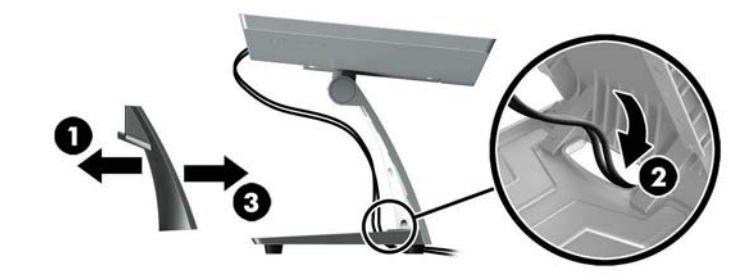

### **התקנת בתתוש תילנופציאו כבתלהר ועזר ) םיגמד םינבחר דבלב (**

תושבת להרכבת זרוע HP, נמכרת בנפרד, משמשת לחיבור צג 25.7 ס"מ (10.1 אינץ') או צג 35.6 ס"מ (14 אינץ') לבסיס של מחשב מערכת קמעונאית לשימוש כצג לקוח. להתקנת תושבת לרכבת זרוע, בצע את ההנחיות שלהלן.

- 1. הנח את הצג כשפניו כלפי מטה על משטח שטוח המכוסה בבד יבש ונקי.
- 2. הנח את לוחית הרכבת הזרוע על גב הצג (1) והדק את הזרוע לצג באמצעות ארבעת הברגים המצורפים לתושבת ההרכבה של הזרוע (2).

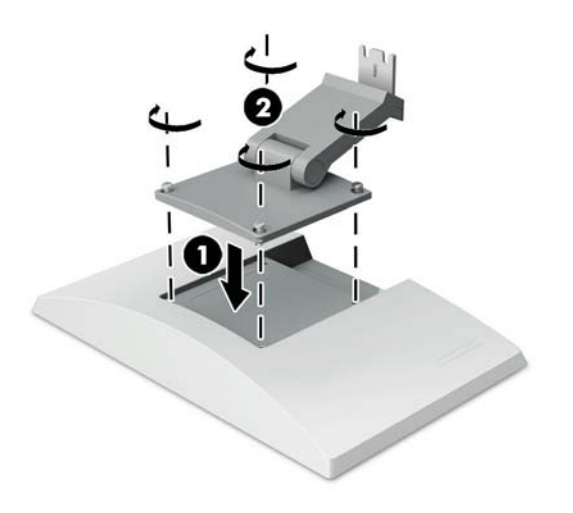

3. כדי להעביר את הכבלים דרך התושבת להרכבת זרוע, משוך והוצא את מכסה הכבלים בחלק הקדמי של הזרוע (1) וחבר את הכבלים למחברי הקלט-פלט בגב הצג. העבר את הכבלים דרך המהדק העליון על הזרוע (2) ולאחר מכן דרך המהדק התחתון (3) והחזר את מכסה הכבלים למקומו בנקישה כדי לכסות את הכבלים (4).

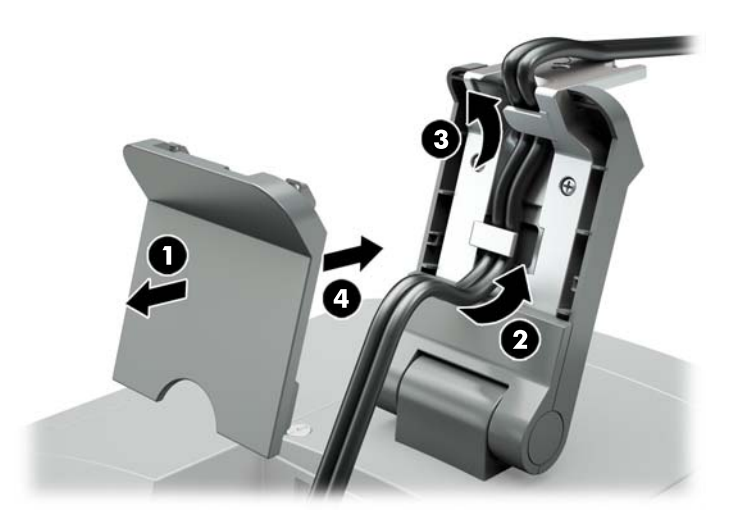

- **4.** הנח את מחשב המערכת הקמעונאית כשפניו כלפי מטה על משטח שטוח המכוסה בבד יבש ונקי.
- <mark>5.</mark> החלק את תושבת ההרכבה של הזרוע לתחתית הבסיס (1) של מחשב המערכת הקמעונאית והדק את התושבת באמצעות הבורג (2).

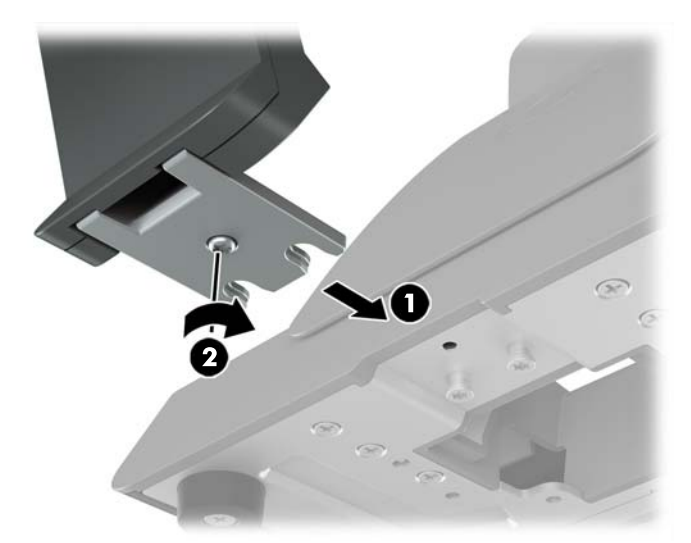

<span id="page-13-0"></span>6. השחל את הכבלים שחוברו לצג מזרוע תושבת ההרכבה כלפי מעלה דרך החור במרכז הבסיס של מחשב המערכת הקמעונאית וחבר אותם למחברי הקלט-פלט בגב מחשב המערכת הקמעונאית.

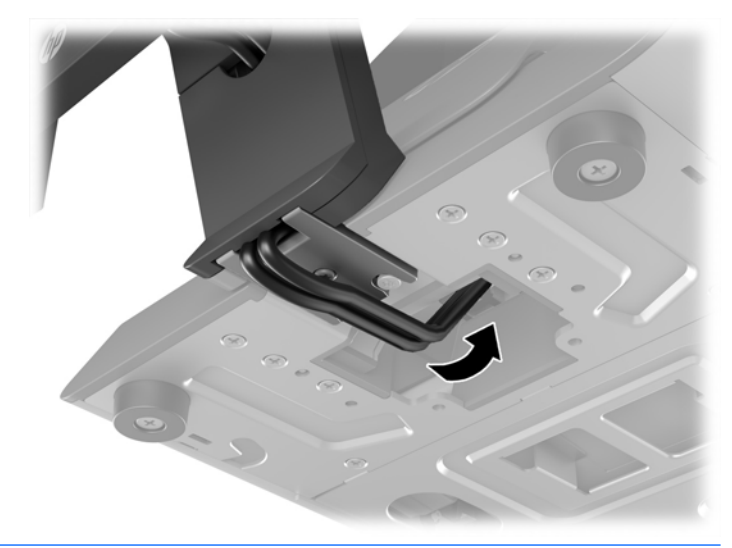

<mark>. הערה: לקבלת מידע נוסף על חיבור הכבלים למחשב המערכת הקמעונאית, עיין בתיעוד המצורף למחשב .</mark>

#### **חיבור הכבלים**

הכבלים הדרושים לחיבור והתקנה של הצג למחשב המערכת הקמעונאית תלויים בקלט הווידיאו ובתצורת יציאת מתח החשמל במחשב. כבלים מתאימים לתצורת המחשב נמכרים בנפרד וזמינים לרכישה מ-HP. ראה <u>אפשרויות תצורה בעמוד 11</u> לקבלת מידע נוסף.

#### **רבוחי צג עמג בשלמח כתמער תינאקמעו ךרד אתציי USB עם ספקתא מתח 12 ולטו תילנופציאו**

אם אתה מרכיב צג מגע לבסיס של מחשב מערכת קמעונאית או משתמש בצג מגע כצג עצמאי שמחובר למחשב מערכת המעונאית בכבל 12 וולט בחיבור USB, חבר את הכבלים הבאים.

● **כבל DisplayPort** - חבר דצ דאח של כבל תאו DisplayPort למחבר DisplayPort בגב הצג אתו דהצ האחר למחבר DisplayPort במחשב המערכת הקמעונאית. <span id="page-14-0"></span>● **כבל USB/מתח "Y "**- חבר את ישנ םיהמחבר דבצ דאח של כבל USB/מתח "Y "משולב אתיציל B-Type USB ולמחבר המתח בגב הצג. לאחר מכן, חבר תקע USB שבקצה הנגדי של הכבל לשקע USB שמספק מתח של 12 וולט במחשב המערכת הקמעונאית.

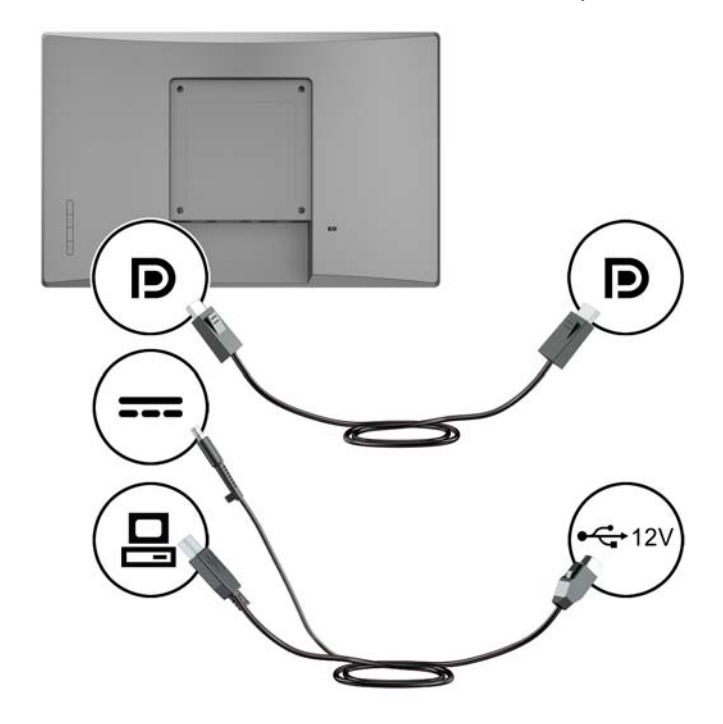

#### **רבוחי צג אלל - עמג בשלמח כתמער תינאקמעו ךרד אתציי USB עם ספקתא מתח 12 ולטו תילנופציאו**

אם אתה מרכיב צג ללא-מגע לבסיס של מחשב מערכת קמעונאית או משתמש בצג ללא-מגע כצג עצמאי שמחובר למחשב מערכת קמעונאית (בכבל 12 וולט בחיבור USB), חבר את הכבלים הבאים.

- **כבל DisplayPort** חבר דצ דאח של כבל תאו DisplayPort למחבר DisplayPort בגב הצג אתו דהצ האחר למחבר DisplayPort במחשב המערכת הקמעונאית.
- **כבל מתח** חבר את הקצה ייללהג של כבל המתח למחבר המתח בגב הצג אתו תקע USB דבצ יהנגד של הכבל לשקע USB שמספק מתח של 12 וולט במחשב המערכת הקמעונאית.

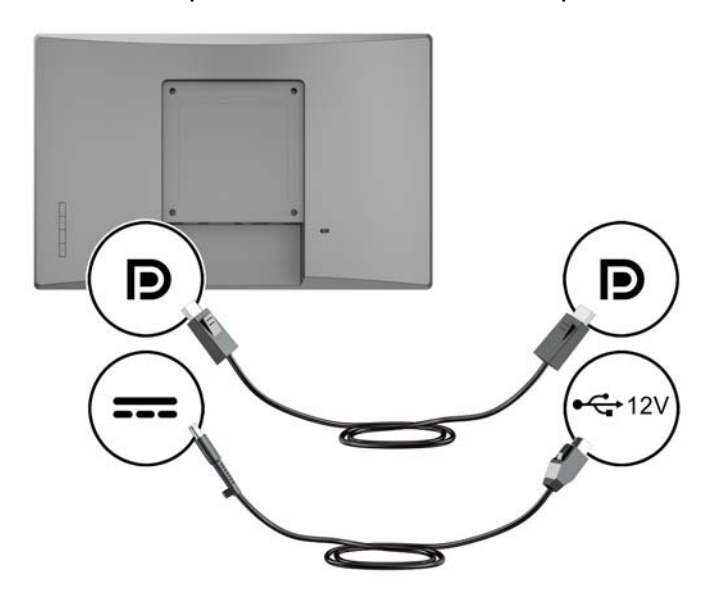

#### **רבוחי צג עמג בשלמח כתמער תינאקמעו אלל אתציי USB עם ספקתא מתח 12 ולטו תילנופציאו**

<span id="page-15-0"></span>אם אתה משתמש בצג מגע כצג שמחובר למחשב המערכת הקמעונאית או למחשב שולחני HP שאינם מצוידים ביציאת USB שמספקת מתח של 12 וולט, חבר את הכבלים הבאים.

- **כבל DisplayPort** חבר דצ דאח של כבל תאו DisplayPort למחבר DisplayPort בגב הצג אתו דהצ האחר למחבר DisplayPort במחשב המערכת הקמעונאית.
- **כבל A-B USB** חבר את קצה B של כבל 2.0 USB אתיציל B-Type USB של הצג חברו את קצה A של הכבל אתיציל USB A-Z.0 Type במחשב המערכת הקמעונאית.
- **כבל ישנא מתח** חבר את דצ םרהז הישר )DC) של כבל ישנא המתח 45 טאוו למחבר בגב הצג אזו חבר את כבל המתח בזרם חילופים (AC) לשנאי המתח ולשקע חשמל.

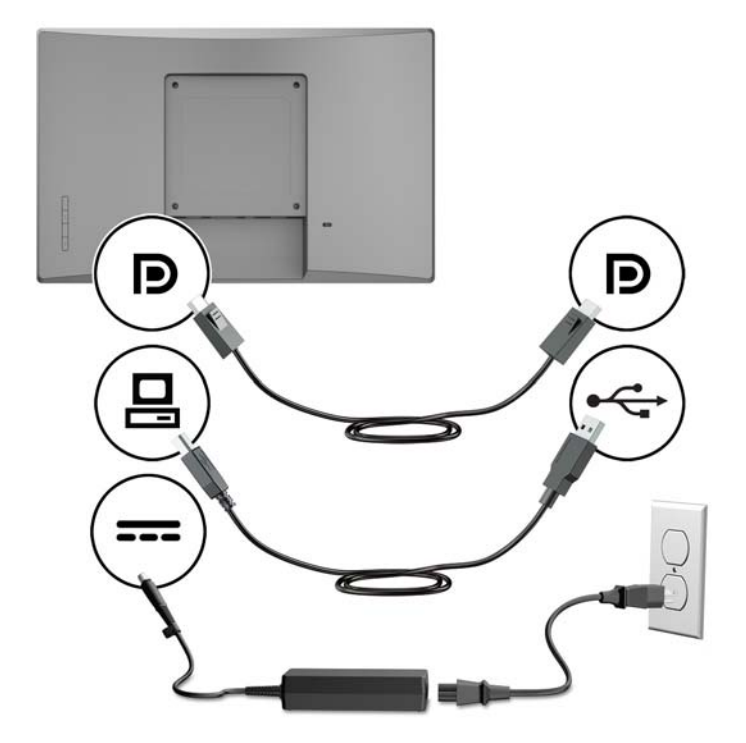

#### **רבוחי צג אלל - עמג בשלמח כתמער תינאקמעו אלל אתציי USB עם ספקתא מתח 12 ולטו תילנופציאו**

אם אתה משתמש בצג ללא-מגע כצג שמחובר למחשב המערכת הקמעונאית או למחשב שולחני HP שאינם מצוידים ביציאת USB שמספקת מתח של 12 וולט, חבר את הכבלים הבאים.

● **כבל DisplayPort** - חבר דצ דאח של כבל תאו DisplayPort למחבר DisplayPort בגב הצג אתו דהצ האחר למחבר DisplayPort במחשב המערכת הקמעונאית. <span id="page-16-0"></span>● **כבל ישנא מתח** - חבר את דצ םרהז הישר )DC) של כבל ישנא המתח 45 טאוו למחבר בגב הצג אזו חבר את כבל המתח בזרם חילופים (AC) לשנאי המתח ולשקע חשמל.

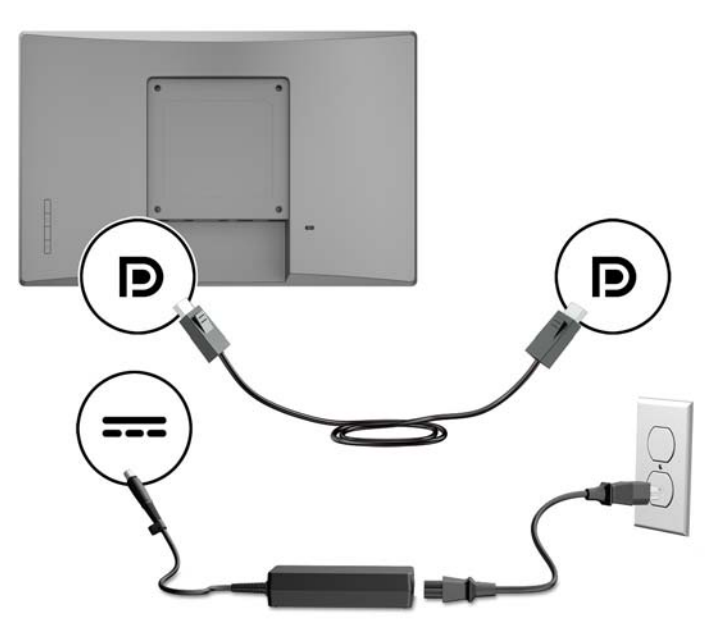

#### **אפשרויות תצורה**

בטבלה שלהלן מפורטים האביזרים והמק"טים שלהם הנחוצים להשלמת התצורה של מחשב המערכת הקמעונאית.

m<mark>e הערה: להזמנת אביזרים מתוך הרשימה היכנס לאתר <u>http://www.hp.com/support.</u> בחר **Find your product** (חפש את</mark> המוצר שלך) ובצע את ההוראות המוקרנות על המרקע.

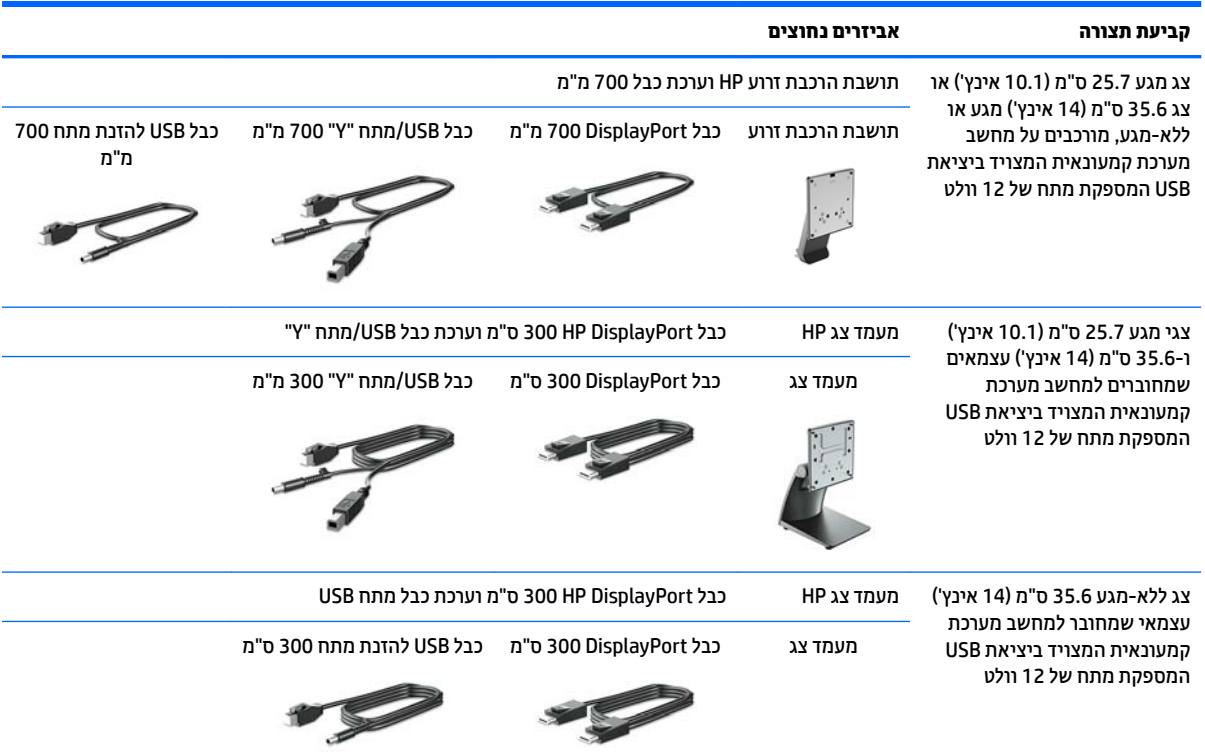

<span id="page-17-0"></span>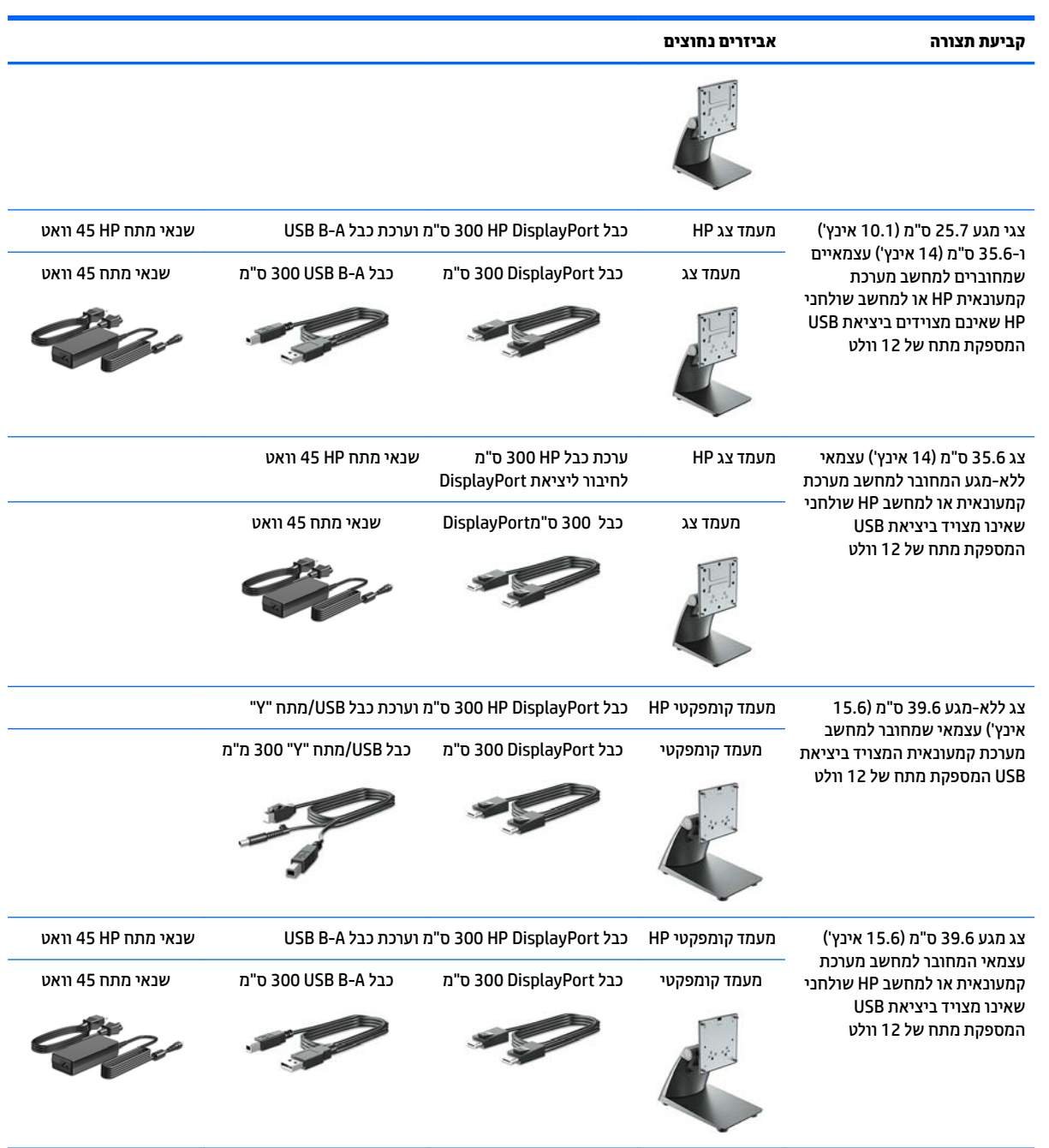

### **התקנת ימנהל התקן עמג**

צגי המגע 25.7 ס"מ (10.1-אינץ'), 35.6 ס"מ (14-אינץ') ו-39.6 ס"מ (15.6-אינץ') משתלבים במערכות ההפעלה ®Windows 7, 8.1 ו-10 בשיטת הכנס-הפעל בהתאמה למנהלי ההתקן המשובצים במערכות אלו. מנהלי ההתקן של Windows לא מפעילים "צפצוף במגע".

כדי לאפשר "צפצוף במגע" בצגי המגע 25.7 ס"מ (10.1 אינץ'), 35.6 ס"מ (14 אינץ') ו-39.6 ס"מ (15.6 אינץ'). עליך להתקין את מנהל התקן המגע של HP. מנהל ההתקן עשוי להימצא בתקליטור המצורף לצג, או שניתן להוריד את מנהל ההתקן העדכני ביותר מאתר התמיכה של HP. להורדת מנהל ההתקן, היכנס לאתר http://www.hp.com/support. בחר **Find your**. product (חפש את המוצר שלך) ובצע את ההוראות המוקרנות על המרקע כדי להוריד את מנהל ההתקן.

### **הפעלת הצג**

- 1. לחץ על לחצן ההפעלה כדי להפעיל את המחשב.
- <span id="page-18-0"></span>**2.** לחץ על לחצן ההפעלה בחזית הצג כדי להפעיל אותו.

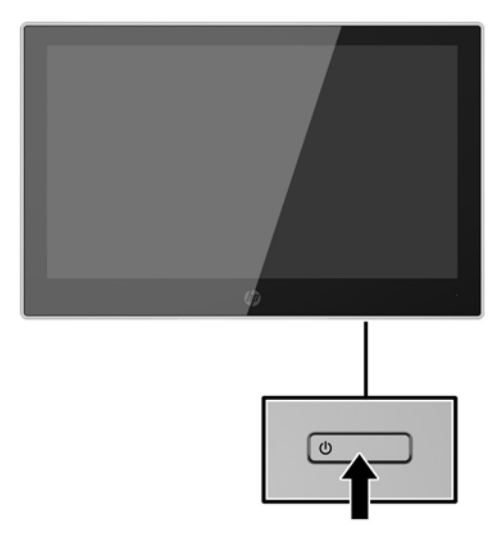

- ש**וב:** הצגת תמונה סטטית במשך 12 שעות רצופות או יותר, ללא שינוי עלולה לגרום נזק לצג על ידי צריבת התמונה. כדי <mark>. י</mark> למנוע תופעה זו במסך הצג, יש להפעיל תמיד יישום שומר מסך או לכבות את הצג כשאינו בשימוש למשך פרק זמן ארוך. "תמונה שיורית" הוא מצב שעלול להתרחש במסכי LCD. צגים עם "תמונה צרובה" אינם מכוסים באחריות HP.
	- **ההער :** אם צההלחי על רפתוכ ההפעלה אל תמתפקד , תכןיי ןשמנגנו Lockout Button Power ( תילענ צןלח הפעלה( . הופעל. כדי לשחרר את הנעילה, לחץ לחיצה ממושכת על כפתור הפעלת הצג במשך 10 שניות.
- הערה: ניתן להפסיק את פעולת נורית ההפעלה דרך תפריט תצוגה על תצוגה. לחץ על לחצן Menu (תפריט) בחזית הצג ובחר (W **Control (בקרת צריכת חשמל) > Power LED (נורית הפעלה) > Off (מופסק).**

### **התקנת כבל אבטחה**

<span id="page-19-0"></span>ניתן לרתום את הצג לעצם קבוע באמצעות כבל אבטחה אופציונלי הזמין דרך חברת HP.

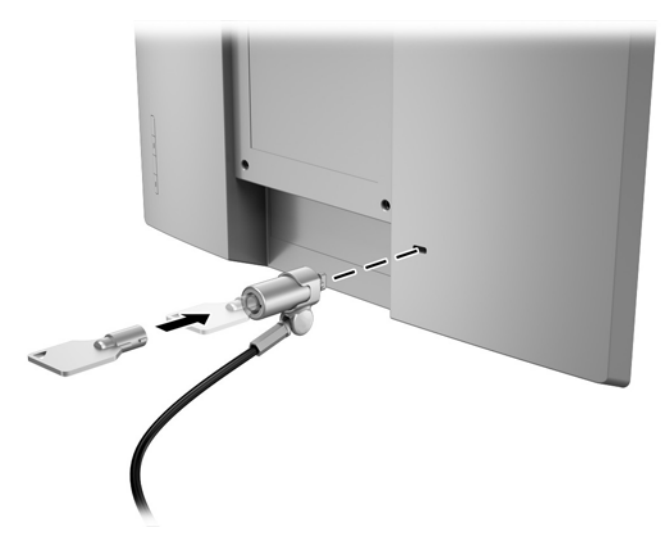

# **2 מושיש בצג**

### **כנהתו תויכנתוו תוריש**

התקליטור המצורף לצג כולל קבצים המיועדים להתקנה במחשב:

- קובץ inf. (קובץ מידע להתקנה)
- קובצי icm. (התאמת צבע תמונה) אחד לכל מרחב צבע מכויל

#### **בץקו דעימ להתקנה**

<span id="page-20-0"></span>הובץ inf. מגדיר את משאבי הצג שבהם משתמשת מערכת ההפעלה Windows כדי להבטיח את תואמות הצג לכרטיס הגרפי של המחשב.

הצג תואם לשיטת ההפעלה "הכנס-הפעל" של Windows ויתפקד כראוי ללא צורך בהתקנת קובץ inf.. תואמות הצג לשיטת "הכנס-הפעל" מחייבת שהכרטיס הגרפי עומד בדרישות תקן VESA DDC2 ושהצג יתחבר ישירות לכרטיס הגרפי. שיטת "הכנס-הפעל" לא פועלת דוך מחברי BNC נפרדים או דוך תיבות/מאגרי פיצול.

#### **בץקו אמתהת יצבע נהתמו**

קובצי icm. הם קובצי נתונים המשמשים יחד עם תוכניות הגרפיקה, כדי לספק התאמת צבעים עקבית בין הצג לבין המדפסת, או ביו סורק לצג. הקובץ מופעל מתור תוכניות גרפיקה התומכות במאפייו זה.

**ההער :** פילופר צבע ICM כתבנ פיל פרטמ מבנה םיפילוהפר של Consortium Color International( ICM.)

# **התקנת בציקו inf. בציוקו icm.**

לאחר שקבעת שדרוש עדכון, תוכל להתקין את קובץ inf. ואת קובץ icm. מהתקליטור או להוריד אותם.

#### **התקנה ריטומהתקל**

כדי להתקין במחשב קובצי inf. וקובצי icm. מהתקליטור.

- **1.** הכנס את התקליטור לכונן התקליטורים במחשב. יוצג תפריט התקליטור.
- **P.** הצג את הקובץ **IIP Monitor Software Information (**מידע תוכנת צג של HP).
- **.3** בחר את **Software Driver Monitor Install**( התקנת כנההתו של מנהל ההתקן של הצג.(
	- **4.** בצע את ההוראות המופיעות במסך.
- 5. דוא שבהגדרות התצוגה בלוח הבקרה של Windows מופיעים הרזולוציה וקצבי הרענון הנכונים.

تות icm גמה לישה את הייעה שגיאה בהתקנה, ייתכן שתיאלץ להתקין ידנית את קובץ inf. ואת קובץ icm. מהתקליטור. עיין בקובץ . ריטובתקלש HP Monitor Software Information דעיהמ

#### **הדרהו טנטרנימהא**

אם במחשב או בהתקן המקור שברשותך אין כונן תקליטורים, תוכל להוריד את הגרסה העדכנית ביותר של קובץ inf. ושל קובץ icm. מאתר האינטרנט של HP לתמיכה בצגים.

- <http://www.hp.com/support> אתרל סכנהי **.1**
	- **.2** בחר **קבל כנהתו ימנהלו התקן**.
- 3. בצע את ההוראות המוקרנות על המרקע כדי לבחור צג ולהוריד את התוכנה.

# **מושיש יטבתפר גהתצו על גהתצו )OSD)**

<span id="page-22-0"></span>השתמש בתפריט תצוגה על תצוגה (OSD) לכוונון התמונה המוצגת על המרקע של הצג על פי העדפות הצפייה שלך. ניתן לפתוח את תפריט תצוגה על תצוגה (OSD) ולהשתמש בלחצנים שעל המסגרת הצג לביצוע שינויים.

כדי לפתוח את תפריט תצוגה על תצוגה (OSD) ולהשתמש בן לביצוע שינויים, בצע את הפעולות הבאות:

- **1.** אם הצג אינו מופעל עדיין, לחץ על לחצן ההפעלה Power כדי להפעילו.
- **.2** ידכ חפתול את יטתפר גהתצו על גהתצו )OSD ,)ץלח על דאח בעתארמ םיצנהלח שעל תגרסהמ ידכ יללהפע את הלחצנים, ולאחר מכן לחץ על לחצן Menu (תפריט) כדי לפתוח את תפריט OSD.
- 3. השתמש בשלושת לחצני הפקדים לניווט, בחירה וכוונון של האפשרויות בתפריט. התוויות של הלחצנים שמופיעות על המרקע משתנות בהתאמה לתפריט או לתפריט המשנה הפעילים.

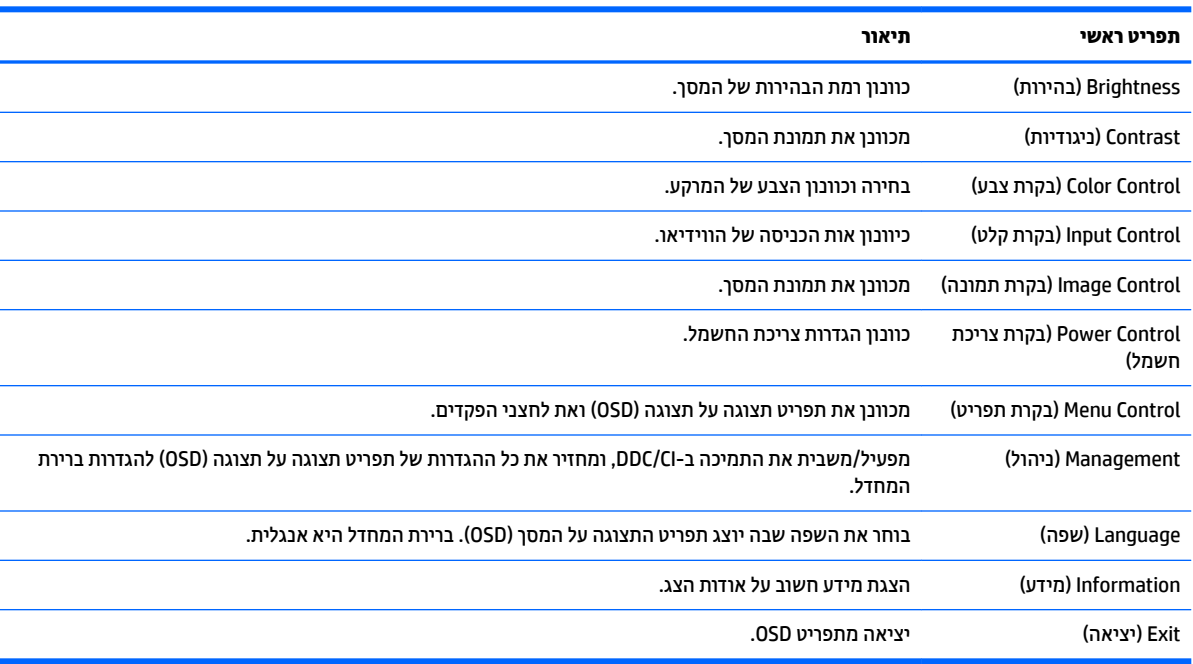

הטבלה הבאה מפרטת את אפשרויות הבחירה בתפריט תצוגה על תצוגה (OSD).

×

## **הקצאת יצנלח םיפקד**

<span id="page-23-0"></span>לחיצה על אחד מארבעת הלחצנים במסגרת מפעילה את הלחצנים ומציגה את הסמלים של הלחצנים על המרקע. ברירת המחדל של סמלי הלחצנים ושל התפקודים שלהם מוצגת להלן.

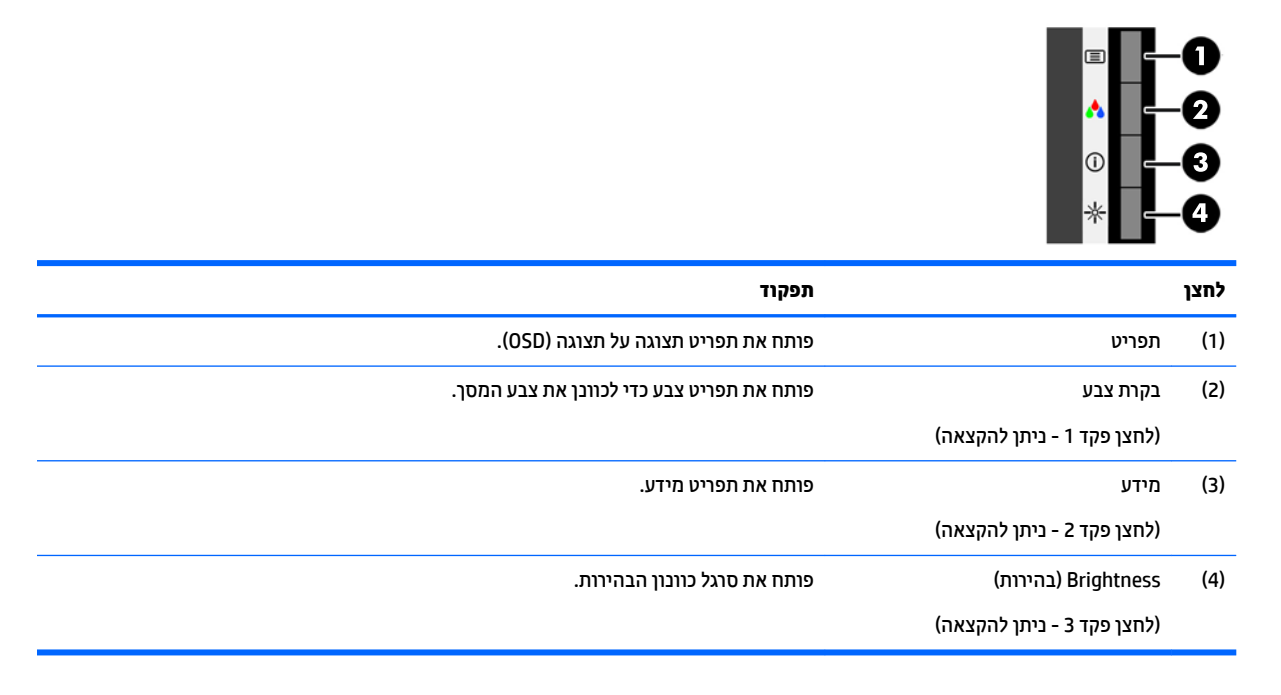

ניתן לשנות את את תצורת ברירת המחדל של לחצני הפקדים כך שכאשר הלחצנים פעילים, ניתן להפעיל בקלות ובמהירות פריטי חפריט שגרחיים.

כדי להקות לחצני פקדים:

- **1.** לחץ על אחד מארבעת לחצני הפקדים על המסגרת הקדמית כדי להפעיל את הלחצנים, ולאחר מכן לחץ על לחצן Menu (תפריט) כדי לפתוח את תפריט OSD.
- **2.** בתפריט תצוגה על תצוגה (OSD), בחר **Menu Control (**בקרת תפריט) > **Assign Buttons (**הקצאת לחצנים) ולאחר מכן בחר אחת מתוך האפשרויות הזמינות ללחצן המבוקש.

شכות מחדש את לחצן Menu (תפריט). ה**ערה: ב**יתן להקצות נחדש את לחצן Menu (תפריט). **אל הערה: ביתן להקצות רק את שלושת** 

# **מושיש תופשרבא Mode Sleep-Auto( מצב נהיש ימטאוטו (**

בתפריט תצוגה על תצוגה (OSD), הצג תומך באפשרות Auto-Sleep Mode (מצב שינה אוטומטי) המאפשרת לך להפעיל או להשבית את מצב חסכון בצריכת החשמל של הצג. כאשר האפשרות Auto-Sleep Mode (מצב שינה אוטומטי) מאופשרת (מאופשרת כברירת מחדל), הצג נכנס למצב חסכון בצריכת חשמל כאשר המחשב המארח מאותת על מעבר למצב חסכון בצריכת חשמל (היעדר אות סנכרון אופקי או אנכי).

לאחר הכניסה למצב שינה וצריכת חשמל מופחתת. המרקע של הצג מוחשך. התאורה האחורית כובה ונורית ההפעלה דולקת בצבע ענבר. במצב חסכון בצריכת חשמל, הצג צורך פחות מ-0.5 ואט חשמל. הצג מתעורר ממצב השינה כאשר המחשב המארח שולח לצג אות פעיל (לדוגמה, אם מפעילים את העכבר או את המקלדת).

ניתן להשבית את האפשרות Auto-Sleep Mode (מצב שינה אוטומטי) בתפריט תצוגה על תצוגה (OSD). לחץ על אחד מארבעת לחצני הפקדים על המסגרת כדי להפעיל את הלחצנים, ולאחר מכן לחץ על לחצן Menu (תפריט) כדי לפתוח את תפריט OSD. בתפריט תצוגה על תצוגה, בחר **Power Control (**בקרת צריכת חשמל) > **Auto-Sleep Mode (**מצב שינה ימטאוטו < (**ƫ2** ( יכבו .(

# **3 כהיתמ ןופתרו תויבע**

## **פתרון בעיות נפוצות**

הטבלה שלהלן מפרטת את הבעיות, את הגורם האפשרי לכל בעיה ואת הפתרונות המומלצים.

<span id="page-24-0"></span>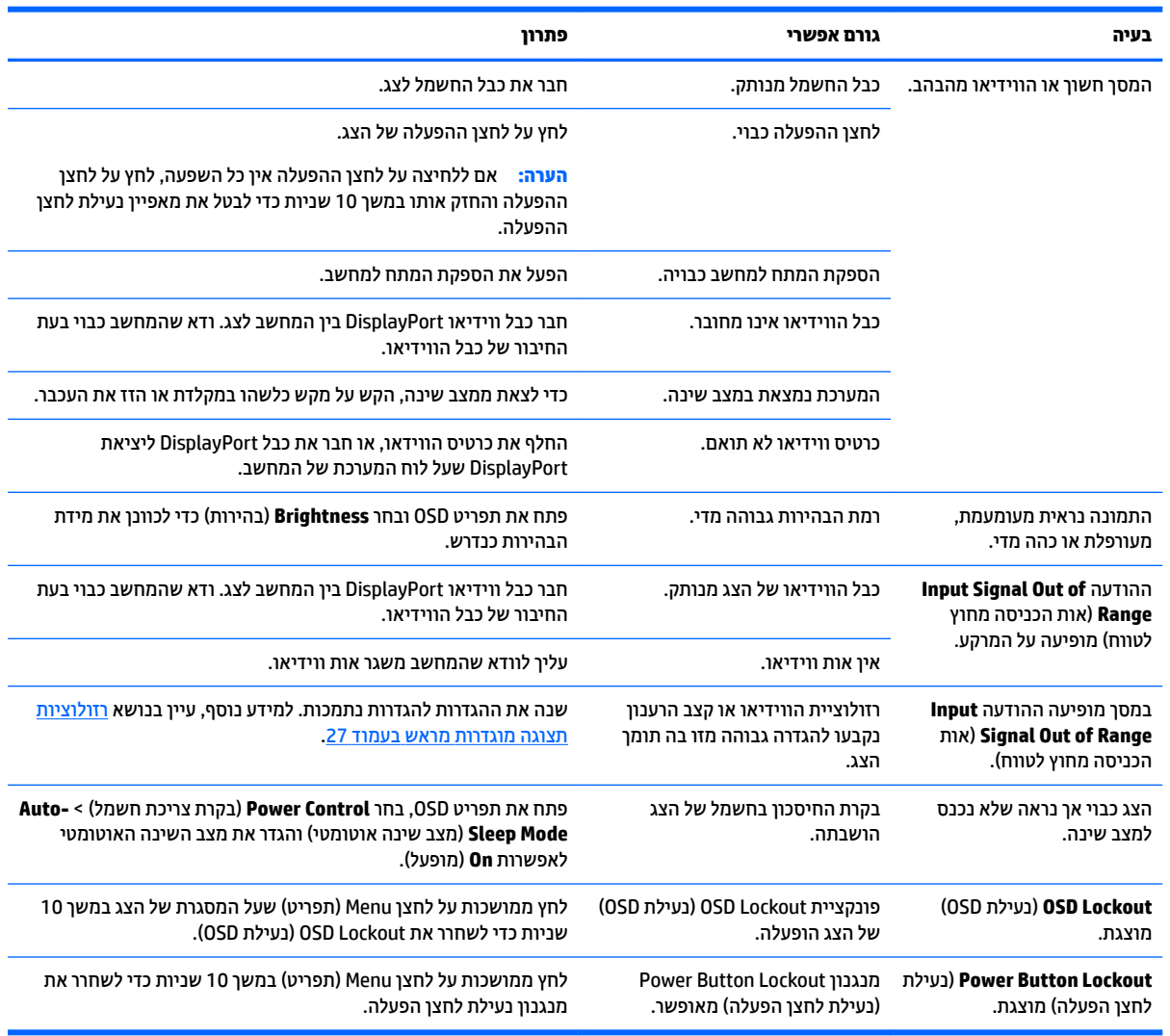

## **תעצו ןופתרו תויבע סךבמ עמג**

כדי לתחזק כראוי את מסך המגע, פעל על פי העצות, וההנחיות לפתרון בעיות שלהלן.

#### **תעצו סךמ עמג**

• כדי לשמור תמיד על המראה החדש של הצג, יש לנקותו באופן קבוע במטלית רכה. נקה כתמים עיקשים בנוזל ניקוי קל. להוראות מופרטות, עיין בסעיף <u>ניקוי הצג בעמוד 23</u>.

<span id="page-25-0"></span>∕<mark>ש חשוב: א</mark>ין להשתמש בחומרי ניקוי מרוכזים כגון חומרי דילול, בנזן, או חומרי ניקוי מאכלים, מאחר שהם עלולים **∑** לגרום נזק לצג.

- לעולם אל תפרק, או תתקן את המוצר בעצמך. אם הבעיה לא נפתרת בהתאם להנחיות לפתרון בעיות, פנה למשווק המקומי שלר.
	- שמור את חומרי האריזה המקורית. יהיה נוח להשתמש בהם להעברה של הצג.

ه**ערה: ל**הגנה הטובה ביותר על הצג, ארוז אותו באריזה המקורית שהתקבלה מבית החרושת.

תפקודי המגע זקוקים לשבע שניות בקירוב על מנת לחדש את פעולתם לאחר ניתוק וחיבור מחדש של כבל ה-USB או חידוש הפעילות של המחשב לאחר שהתעורר משינה.

#### **פתרון בעיות במסך מגע**

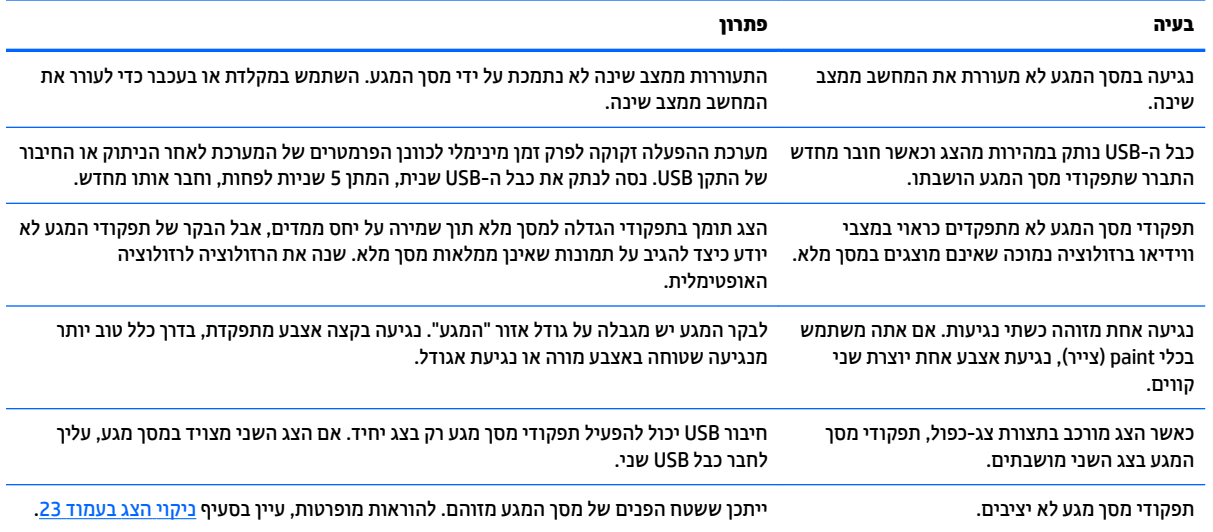

# **נעילות לחצן**

לחיצה ממושכת במשך 10 שניות על הלחצן Power (הפעלה) או על לחצן Menu (תפריט) נועלת את התפקודים של אותו לחצן. ניתן לשחזר את תפקודי הלחצנים בלחיצה ממושכת נוספת על הלחצנים במשך 10 שניות. תפקודיות זו זמינה רק כאשר הצג פועל ומציג אות פעיל ותפריט תצוגה על תצוגה (OSD) אינו פעיל.

### **כתיתמ םיצרמו**

למידע נוסף על אופן השימוש בצג, גש אל http://www.hp.com/support. בחר את קטגוריית התמיכה מתוך הרשימה Search all support (חפש בכל התמיכה), הזן את שם הדגם בחלון החיפוש ולחץ על לחצן החיפוש.

∕<mark>∭ הערה: | התרה: המדריך למשתמש, חומרי העזר ומנהלי ההתקן של הצג זמינים בכתובת http://www.hp.com/support.</mark>

כאן תוכל:

HP לשוחח בשיחת צ'ט עם טכנאי

میں השלים והשימה בצ'אט אינה זמינה בשפה מסוימת, היא תהיה זמינה באנגלית. <u>"</u>@

אתר מרכז שירות של HP

## **לפני הפנייה לתמיכה הטכנית**

<span id="page-26-0"></span>אם אינך מצליח לפתור בעיה באמצעות העצות בסעיף לפתרון בעיות, ייתכן שתצטרך לפנות לתמיכה הטכנית. הכן את המידע הבא לפני הפניה:

- מספר הדגם של הצג $\bullet$
- המספר הסידורי של הצג $\bullet$
- תאריך הרכישה המופיע בחשבונית  $\bullet$ 
	- התנאים שבהם התעוררה הבעיה  $\bullet$ 
		- שהתקבלו הודעות שגיאה שהתקבלו  $\bullet$ 
			- תצורת החומרה  $\bullet$
- שם וגרסה של החומרה והתוכנה שבהן אתה משתמש  $\bullet$

## **רתויא ספרהמ ירודיהס ספרמו צרהמו**

<span id="page-27-0"></span>המספר הסידורי ומספר המוצר מודפסים על תווית הממוקמת על הגב של ראש הצג. מספרים אלה עשויים להיות נחוצים בעת הפנייה לחברת HP בעניין דגם הצג שברשותך.

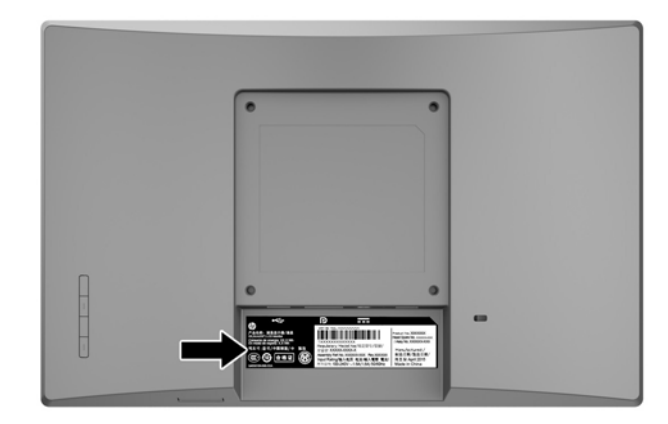

# **4 זוקתתח הצג**

### **הנחיות תחזוקה**

- <span id="page-28-0"></span>● ןיא חפתול את תיב הצג או תסולנ תקןל את צרהמו בעצמך. נןוכו רק את םיהפקד םיארהמתו תאורבהו ההפעלה. אם הצג אינו פועל כהלכה או נפל או ניזוק, יש לפנות למפיץ, לחנות או לספק שירות מורשה מטעם חברת HP.
	- יש להשתמש במקור ובחיבור למתח התואמים לצג, כפי שמצוין בתווית או בלוחית בגב הצג.
- כבה את הצג כאשר אינך משתמש בו. ניתן להאריך באופן משמעותי את חיי הצג בעזרת תוכנית של שומר מסך ועל-ידי  $\cdot$ כיבויו כשאינו בשימוש.

شות **- הערה:** צגים עם "תמונה צרובה" אינם מכוסים באחריות HP.

- בצג יש חריצים ופתחי אוורור. אין לחסום או לכסות פתחים אלה. לעולם אין לדחוף חפצים לחריצים בבית הצג או לפתחים האחרים.
	- החזק את הצג באזור מאוורר היטב, הרחק מאור, מחום או מלחות מופרזים.
- כדי לפרק את המעמד של הצג, יש להניח את הצג כשפניו כלפי מטה, על משטח רך, כדי למנוע שריטות, פגיעות או שברים במרקע.

### **יקוינ הצג**

- 1. כבה את הצג ונתק את מתח החשמל מהמחשב על-ידי שליפת התקע של כבל המתח משקע החשמל.
	- **2**. נקה את הצג מאבק על-ידי ביגוב הצג והמארז במטלית רכה, נקייה ואנטי-סטטית.
- 3. במקרים בהם נדרש ניקוי יסודי יותר, השתמש בתערובת מים ואלכוהול איסופרופילי ביחס של 50/50.

**ש) השוב: הסס את חומר הניקוי על המטלית ונגב בעדינות את משטח הצג במטלית הלחה. אסור בהחלט לרסס את חומר הניקוי D** ישירות על משטח הצג. הנוזל עלול לחדור לחריצים ולפגוע ברכיבים האלקטרוניים.

**בשוח :** ןיא תקולנ את המרקע של הצג או את זארהמ שלו ימרבחו יקוינ םיילכהמ םימרחו סיסמבו פטנ ןכגו ןזבנ , מדלל או כל חומר דליק אחר. כימיקלים אלה עלולים לגרום נזק לצג.

### **חמשלו הצג**

יש לשמור את אריזת המחשב במקום המיועד לאחסון. ייתכן שיהיה בה צורך במועד כלשהו, כדי להעביר את הצג או לשלוח אותו.

# **א םימפרט םייטכנ**

<span id="page-29-0"></span>ر<br>2<sup>3</sup> ה**ערה: ייתכן שמפרטי המוצר המפורטים במדריך למשתמש השתנו בתקופה שחלפה בין הייצור של המוצר לבין מועד** המסירה שלו.

לקבלת המפרטים העדכניים או מפרטים נוספים של המוצר, היכנס לאתר http://www.hp.com/go/quickspecs/ וחפש את דגם הצג כדי לאתר מפרטים מהירים ספציפיים לדגם.

# **גםד 25.7 ס"מ - 10.1 נץיא '**

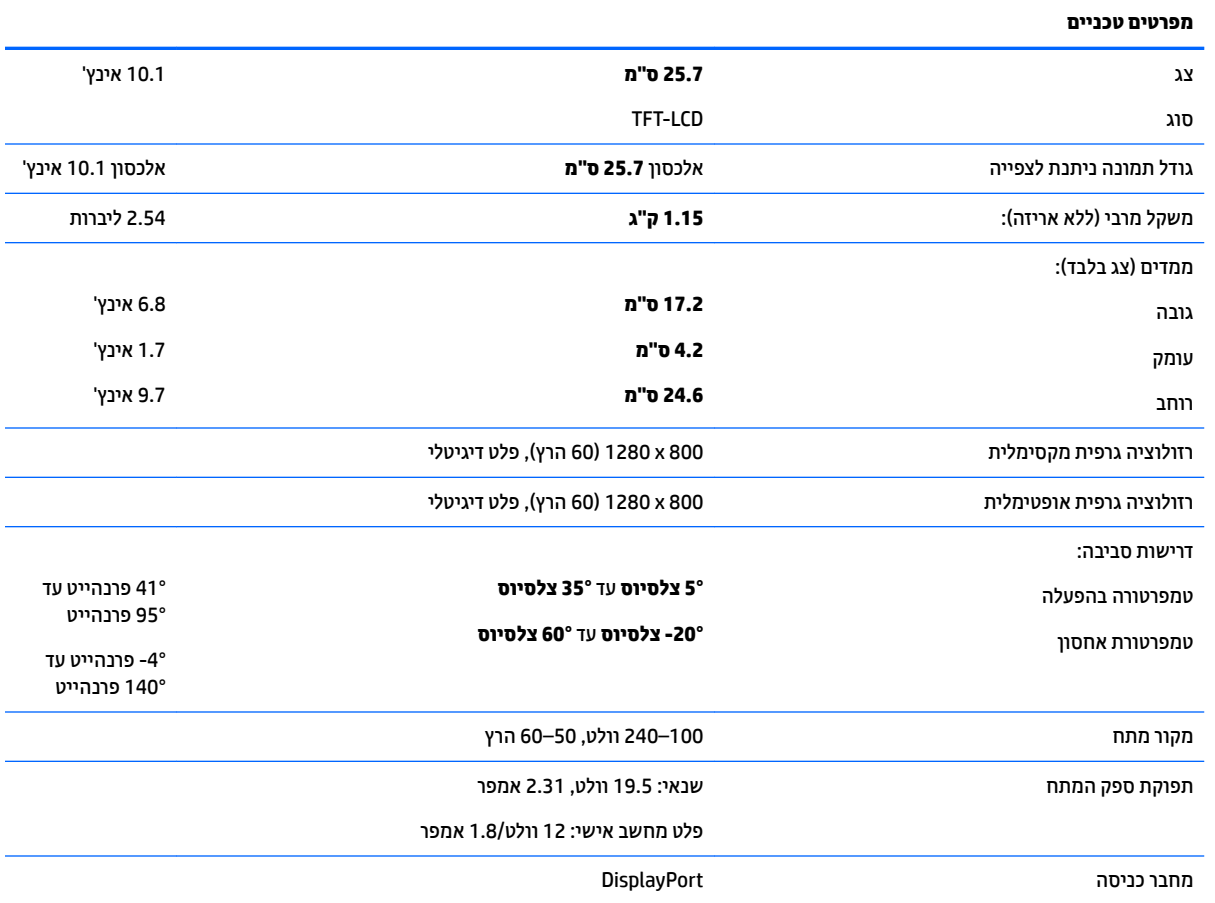

# **14 - דגם 35.6** ס"מ - 14 אינץ

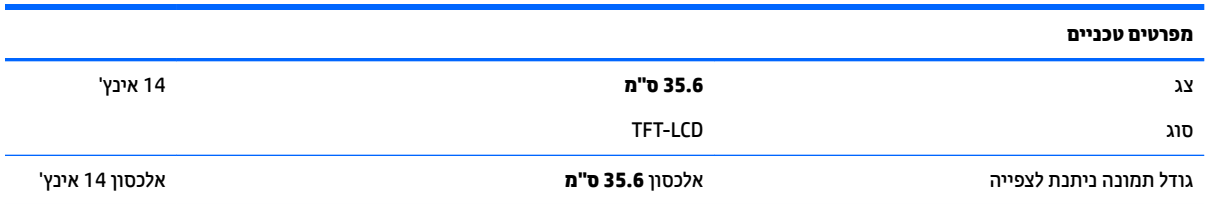

<span id="page-30-0"></span>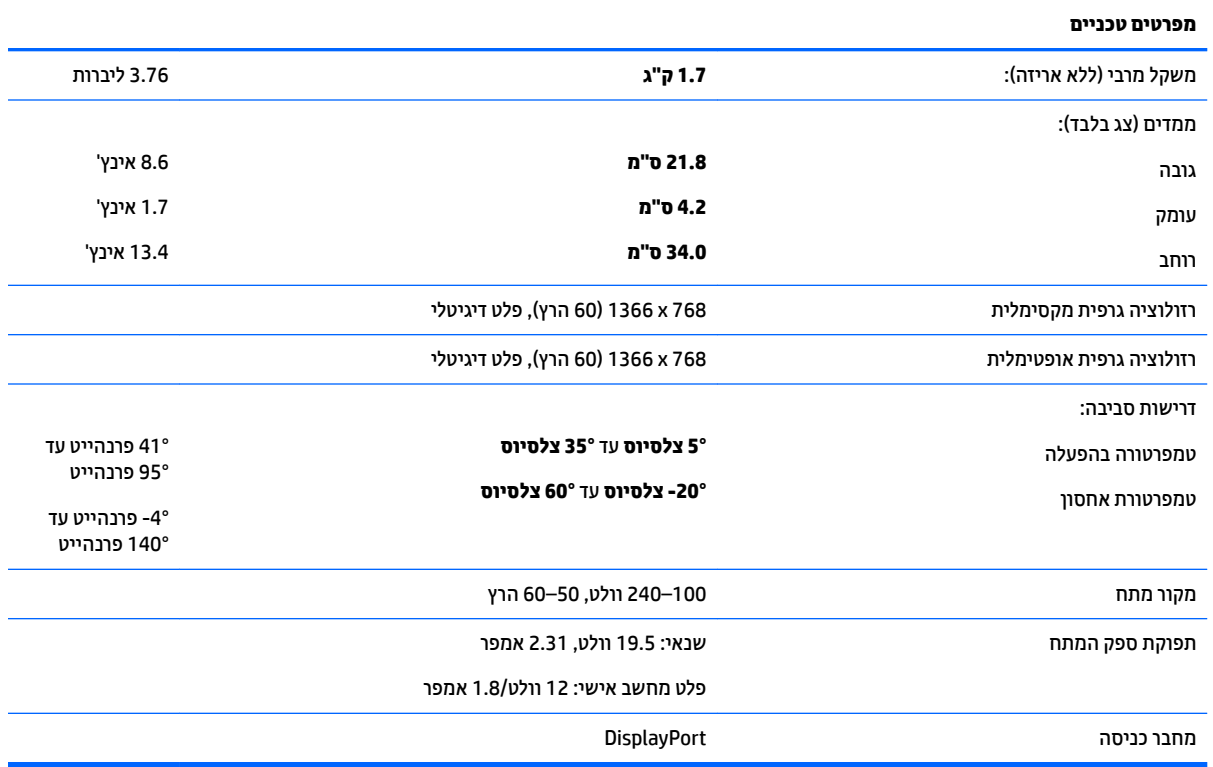

# **גםד 39.6 ס"מ - 15.6 נץיא '**

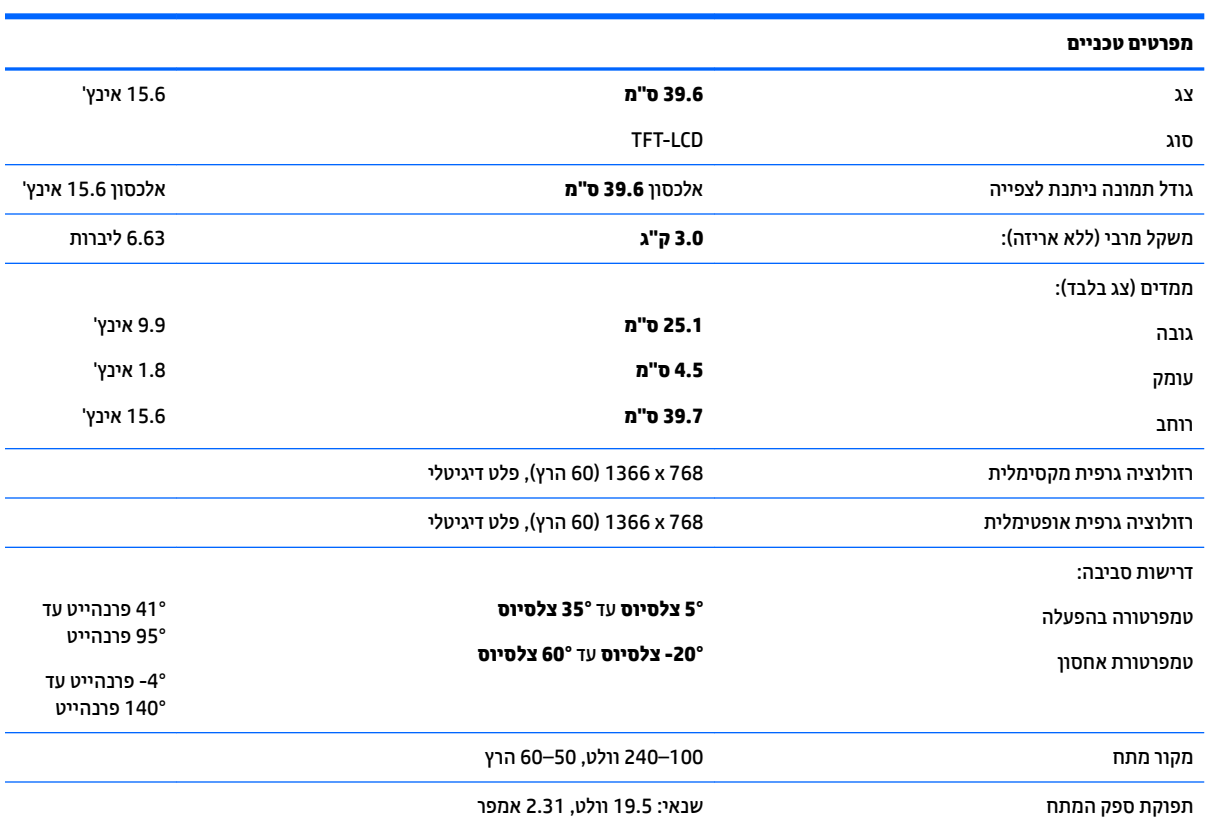

**מפרטים טכניים**

פלט מחשב אישי: 12 וולט/1.8 אמפר

מחבר סהיכנ DisplayPort

# **ישנא מתח ינצוחי ילנופציאו**

<span id="page-31-0"></span>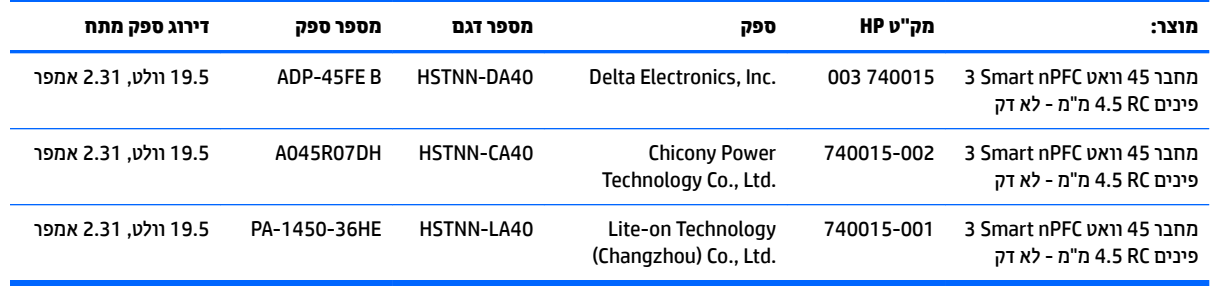

## **תוציזולור גהתצו תורגדמו שאמר**

<span id="page-32-0"></span>רזולוציות התצוגה המפורטות להלן הן מצבי השימוש הנפוצים ביותר והן מוגדרות כברירות המחדל. הצג מזהה אוטומטית את המצבים האלה הקבועים מראש ומוודא שהם מוצגים במרכז המרקע בגודל מתאים.

### **גםד 25.7 ס"מ - 10.1 נץיא '**

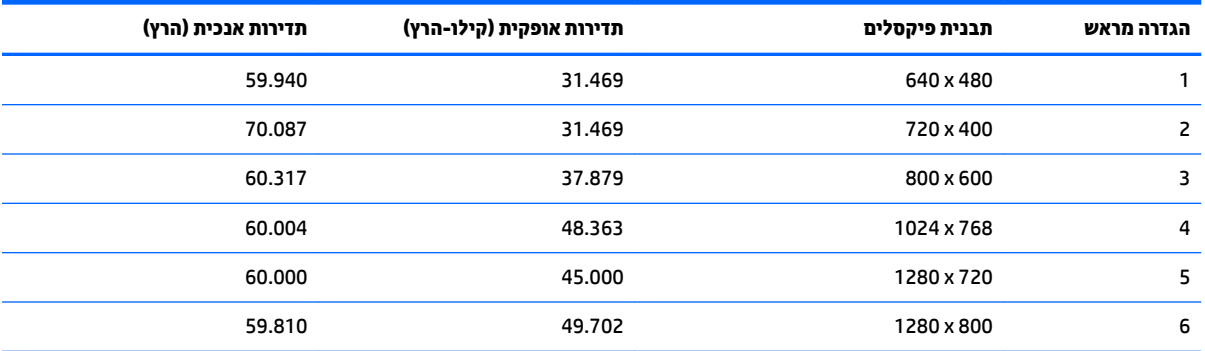

### **םיגמדב 35.6 ס"מ14/ נץיא ' ו39.6- ס"מ15.6/ נץיא '**

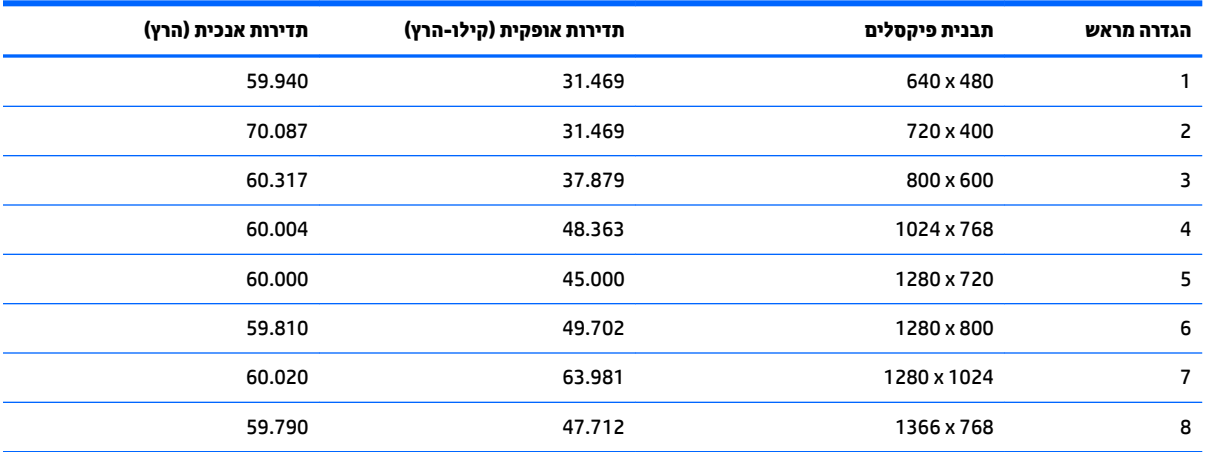

### **סהיכנ למצב משתמש**

אות בקר הווידיאו עשוי לקרוא לעתים למצב שאינו מוגדר מראש אם:

- שרבדרטי. השתמש בכרטיס גרפי סטנדרטי.
	- שרבת משתמש במצב מוגדר מראש.  $\bullet$

במקרים כאלה, ייתכן שתצטרך לכוונן מחדש את הפרמטרים של המרקע של הצג באמצעות תפריט OSD. ניתן לבצע את השינויים באחד המצבים או בכולם ולשמור את השינויים בזיכרון. הצג ישמור באופן אוטומטי את ההגדרה החדשה, ויזהה את המצב החדש בדיוק כפי שיזהה מצב מוגדו מראש. בנוסף למצבים המוגדרים מראש של היצרן, קיימים לפחות 10 מצבים מוגדרי-משתמש שניתן לקבוע ולשמור.

# **מאפיין חיסכון בחשמל**

<span id="page-33-0"></span>הצגים תומכים במצב הספק נמוך. הצג יעבור למצב חסכון בצריכת חשמל כאשר יגלה העדר אות סנכרון אופקי או אות סנכרון אנכי. עם הגילוי של היעדר האותות, המרקע של הצג יוחשך, התאורה האחורית תכבה ונורית ההפעלה תאיר בצבע ענבר. כאשר הצג נמצא במצב חסכון בצריכת חשמל, הוא צורך פחות מ-0.5 ואט. לפני חזרה למצב פעולה רגיל, הצג יעבור תהליך התחממות קצר.

עיין במדריך למשתמש המצורף למחשב כדי לקבל הוראות בעניין מאפייני החיסכון בחשמל (המכונים לעתים מאפיינים לניהול הספק).

<mark>ے **הערה:** האפשרות לעבור למצב ש</mark>ל צריכת חשמל נמוכה מתפקדת רק כאשר הצג מחובר למחשב התומך במעבר לצריכת " חשמל נמוכה.

בחירת הגדרות בכלי החיסכון בחשמל של הצג מאפשרת לך גם לתכנת את הצג כך שיעבור למצב הספק נמוך בשעה מוגדרת-מראש. כאשר תוכנית השירות לחיסכון בצריכת החשמל של הצג גורמת לצג לעבור למצב צריכת חשמל נמוכה, נורית ההפעלה של הצג מהבהבת בכתום.

# **ב תשוינג**

<span id="page-34-0"></span>HP מעצבת, מייצרת ומשווקת מוצרים ושירותים שכל אדם יכול להשתמש בהם, לרבות אנשים עם מוגבלויות, בין אם באופן עצמאי או עם התקני עזר מתאימים.

### **תויגטכנולו עזר תנתמכו**

מוצרי HP תומכים במגוון רחב של טכנולוגיות עזר במערכת ההפעלה וניתן גם להגדיר את תצורתם כך שיתפקדו בטכנולוגיות עזר נוספות. השתמש בכלי החיפוש שבהתקן המקור המחובר לצג, כדי למצוא פרטים נוספים על אפשרויות הסיוע.

میں <u>.</u><br>28 <mark>הערה:</mark> למידע נוסף על אודות מוצר מסוים של טכנולוגיית עזר, פנה לשירות הלקוחות של המוצר.

### **פנייה לתמיכה**

אנו מתמידים בפיתוח שיפורים בנגישות של מוצרינו ושירותינו ומקבלים בברכה משוב של משתמשים. אם יש בעיה במוצר, או אם ברצונך לספר לנו כיצד נעזרת ביכולות הנגישות, אנא פנה אלינו בטלפון 259-5707 (888), בימים ב' עד ו', בין השעות 06:00 עד 21:00 (שעון ההרים). אם אתה חרש או מתקשה בשמיעה, השתמש בציוד TRS/VRS/WebCapTel, פנה אלינו לקבלת תמיכה טכנית או בשאלות בנושאי נגישות בטלפון 656-7058 (877), בימים ב' עד ו', בין השעות 06:00 עד 21:00 (שעון ההרים).